# Install program OpenVPN Client Langsung dari Official Repository

apt-get install openvpn

### Copy file OpenVPN Client Profile ke komputer VPN Client

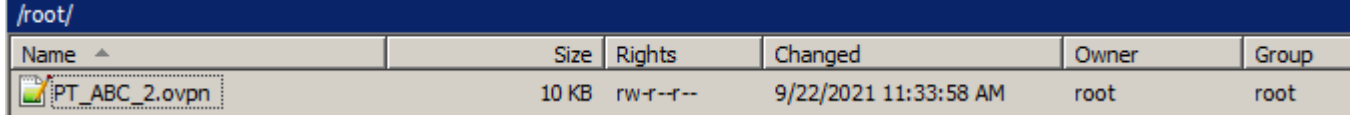

Di contoh ini di upload pakai program WinSCP ke folder /root (sangat disarankan agar secure)

## Lalu Jalankan OpenVPN Client

/usr/sbin/openvpn --daemon --config /root/PT\_ABC\_2.ovpn

## Cara Agar OpenVPN Client Otomatis Tersambung saat OS Linux Booting

Gunakan Linux CRON, login menggunakan user dengan priviledge super user atau root, lalu jalankan:

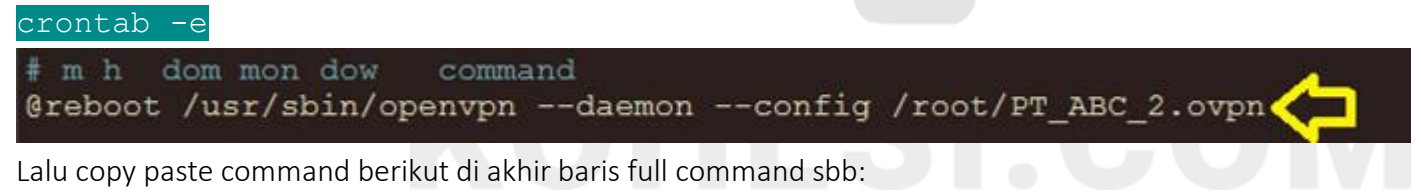

```
@reboot /usr/sbin/openvpn --daemon --config /root/PT_ABC_2.ovpn
```
Jangan lupa save file CRON yang sudah di edit ini.

## Buktikan Bahwa OpenVPN Client Sudah Tersambung

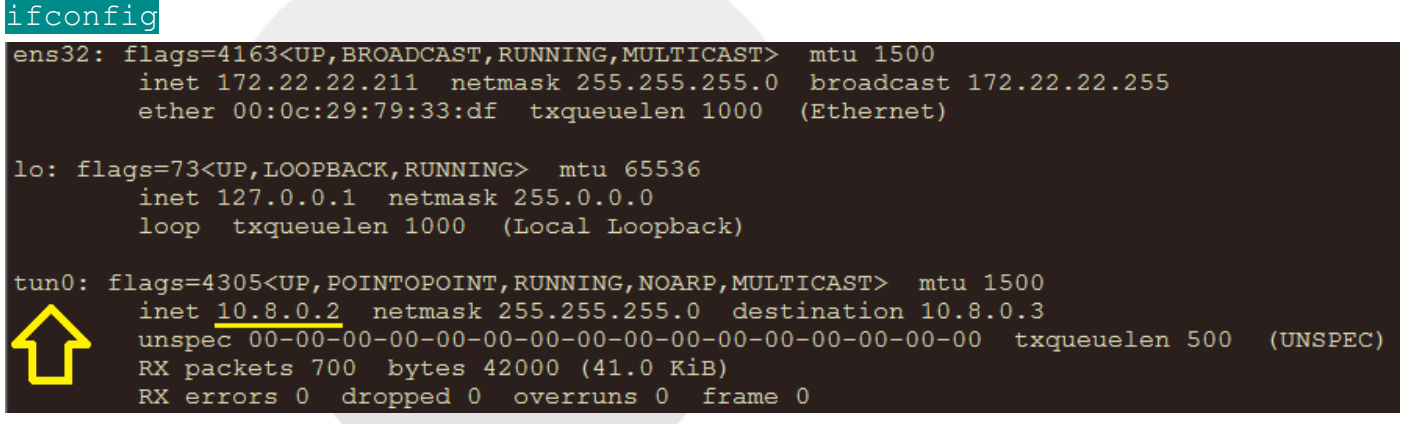

Bukti OpenVPN Client sudah tersambung HARUS ADA interface TUN (tun0, tun1, dst). Di contoh ini dengan IP address VPN Client 10.8.0.2

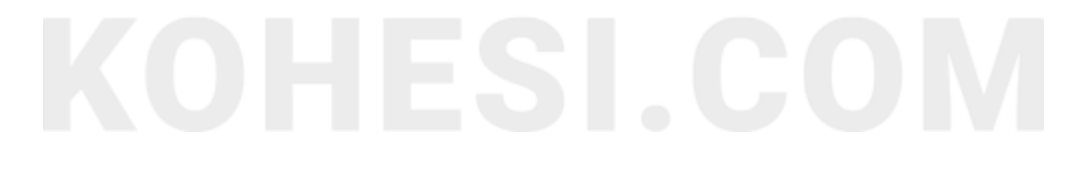